### Trägerrundschreiben 14-20(IK)/09-20(BSK)

# **So finden Sie das passende Unterrichtsmodell für Ihre Kursdurchführung!**

In diesem Leitfaden finden Sie Ideen, wie Sie Ihre Integrations- und Berufssprachkurse ideal auf die neuen BAMF-Unterrichtsmodelle ausrichten: als reine Präsenzkurse oder als onlinegestützten Unterricht. Alle Modelle sind mit den Lehrwerken von Ernst Klett Sprachen umsetzbar – so können Sie weiterhin Linie 1 oder Hier! erfolgreich in Ihren Kursen einsetzen. Falls Sie noch nicht mit Linie 1 oder Hier! unterrichten, wenden Sie sich gern an unsere [Fachberatung.](https://www.klett-sprachen.de/fachberatung)

# **Modell 1: Präsenzunterricht in ausreichend großen Räumlichkeiten**

Auf Grund der Abstandsregeln müssen die Tische in Ihren Kursräumen weit auseinander aufgestellt werden. Damit Sie das Lehrwerk dennoch für alle Teilnehmenden im Raum gut sichtbar an die Wand projizieren bzw. Videos abspielen können, empfiehlt es sich, entweder das gedruckte Buch mit einer Dokumentenkamera oder das **Digitale Unterrichtspaket** der Lehrwerke

**Linie 1, Hier!** oder **Berliner Platz NEU\*** via Whiteboard oder Beamer zu projizieren.

Der Vorteil dieser Unterrichtssoftware: Sie benötigen kein teures Whiteboard, denn das **Digitale Unterrichtspaket** verfügt über viele Features einer Präsentationssoftware. So vermeiden Sie Medienbrüche im Unterricht.

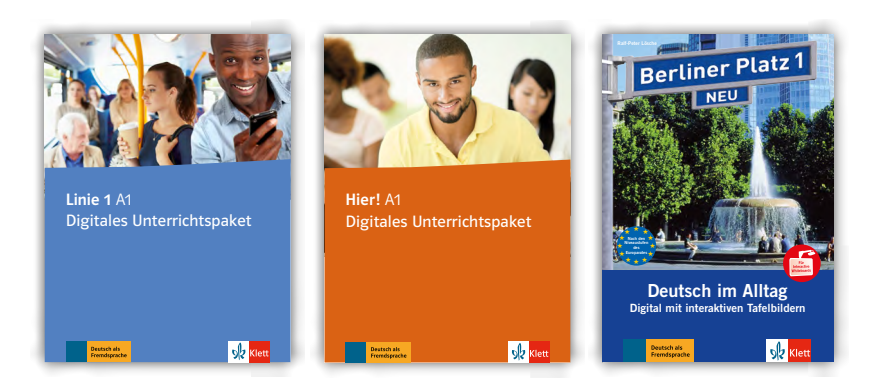

\* Zu **Berliner Platz NEU** bieten wir das Lehrwerk als digitale Ausgabe auf einer CD-ROM an – inkl. klassischer Whiteboardfeatures.

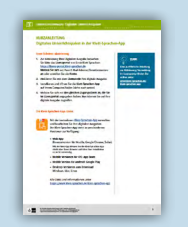

Praxistipp So können Sie das Digitale Unterrichtspaket als Präsentationssoftware im Präsenzunterricht einbinden: [> zur Anleitung \(PDF\)](https://www.klett-sprachen.de/dup-anleitung)

### ANGEBOT FÜR TRÄGER: Jede Lehrkraft erhält eine Digitallizenz des Digitalen Unterrichtspakets

Eine Fachschaftslizenz erhalten Träger für ihre Lehrkräfte, wenn mindestens 5 Lizenzcodes derselben Lizenz für Unterrichtende (z.B. das Digitale Unterrichtspaket) mit der identischen NP-Bestellnummer erworben werden. Jede weitere Lehrkraft (bis zur maximalen Anzahl von 20 Lizenzen) erhält dann einen eigenen Lizenzcode. Bedingung ist die Angabe der Rechnungsnummer des o.g. Mindestkaufs beim Kundenservice der Ernst Klett Sprachen GmbH: [kundenservice@](mailto:kundenservice%40klett-sprachen.de?subject=Fachschaftslizenz) [klett-sprachen.de,](mailto:kundenservice%40klett-sprachen.de?subject=Fachschaftslizenz) Tel.: 0711 / 66 72 15 5

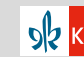

# **Modell 2: Virtuelles Klassenzimmer (max. 4 UE täglich)**

Da das BAMF in seinen qualitativen Mindeststandards vorschreibt, dass das virtuelle Klassenzimmer mit einem Learning Management System (LMS) kombiniert werden muss, empfehlen wir Ihnen unsere **Digitalen Ausgaben mit LMS** zu **Linie 1** oder **Berliner Platz NEU.**

#### WAS IST EIN LMS?

Ein Learning Management System (LMS) ist eine digitale Plattform mit Lerninhalten. Außerdem stehen praktische Werkzeuge, transparente Auswertungsmöglichkeiten und Kommunikationstools für Unterrichtende und Lernende zur Verfügung.

Zu beachten: E-Books ohne interaktive Aufgaben und Speicherung bzw. Bearbeitung der Lernstände (Lernstandsmanagement) sind im strengen Sinne kein LMS und damit für dieses Unterrichtsmodell nicht geeignet.

Das Lernen im virtuellen Klassenzimmer ist auf insgesamt 4 UE täglich begrenzt.

Es ist daher sinnvoll, die kommunikativen bzw. handlungsorientierten Aufgaben in den **Präsenzphasen** gemeinsam im virtuellen Klassenzimmer zu behandeln. Die interaktiven Übungen der digitalen Ausgabe können Lernende im tutoriell begleiteten **Selbststudium** bearbeiten.

In den **Selbstlernphasen** sind die interaktiven Übungen elementarer Bestandteil, die Lernenden bearbeiten sie in der Regel selbstständig. Auch in dieser Phase bietet es sich an, die digitalen Selbstlernmaterialien mit gedruckten Materialien wie Intensivtrainer, Grammatikoder Vokabeltrainings zu ergänzen. Diese Phase trainiert vornehmlich die kognitiven Fertigkeiten, während die kommunikativen Fertigkeiten v. a. in den **Präsenzphasen** vertieft werden.

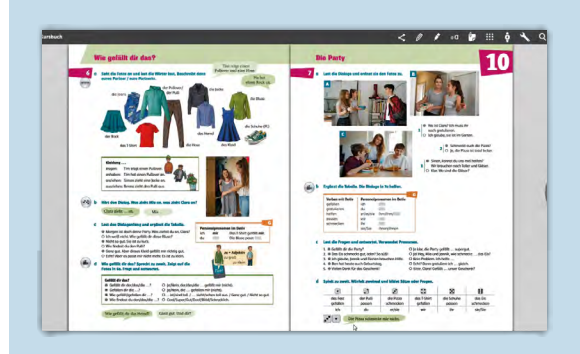

Präsenzphase: Sie verwenden eine *Virtual Classroom-*Software Ihrer Wahl, mit der Sie die digitale Ausgabe von Ernst Klett Sprachen mit Ihren TN live teilen.

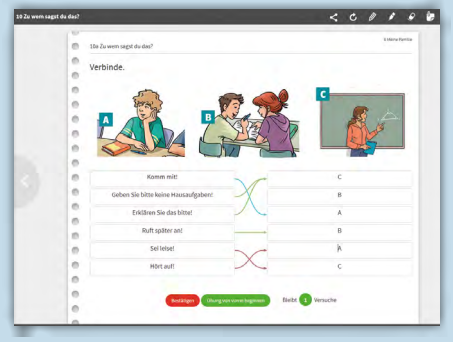

Selbstlernphase: Interaktive Aufgaben motivieren Lernende zum eigenständigen Üben.

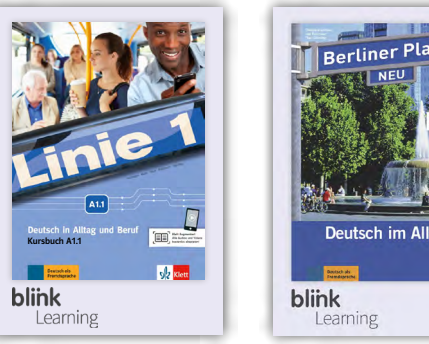

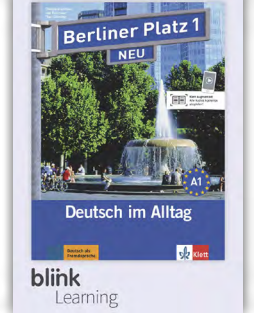

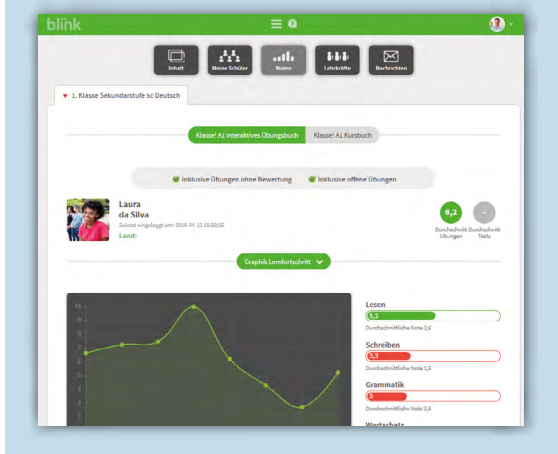

Ergebnissicherung mit automatischer Lernstandskontrolle und Aufschlüsselung nach Fertigkeiten

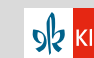

### **Digitale Ausgaben mit LMS für das BAMF-Kursmodell 2:**

Unsere digitalen Ausgaben können Sie ideal zum Unterrichten im Learning Management System (LMS) einsetzen, das im Preis bereits inkludiert ist.

Sie und Ihre Teilnehmenden können die digitalen Ausgaben aber auch ohne LMS-Funktion nutzen – indem Sie z.B. Ihr bereits bestehendes LMS für die Lernerverwaltung und Kursbetreuung, und die digitalen Ausgaben zum Lernen verwenden.

Im **LMS BlinkLearning** profitieren Sie von diesen Vorteilen:

### **Digitale Ausgaben mit LMS:**

- Richten Sie Ihren Klassenraum ein und kommunizieren Sie direkt mit Ihren Lernenden im System.
- Nutzen Sie die digitale Ausgabe auf Ihrem Tablet, Laptop oder PC – online oder offline.
- Präsentieren Sie die digitale Ausgabe mit allen Mediendateien per Beamer /Whiteboard im Kursraum.
- Arbeiten Sie mit praktischen Werkzeugen: Notizen und Textfelder einfügen, Inhalte markieren, unterstreichen u.v.m.

### **Digitale Ausgaben mit LMS und interaktiven Übungen:**

- Motivieren Sie Ihre Lernenden mit abwechslungsreichen Übungstypen: Zuordnen, Lückentexte, Multiple Choice u.v.m.
- Verschicken Sie mit einem Klick passende Übungen oder kommentieren Sie Arbeitsergebnisse.
- Profitieren Sie von automatischen Auswertungen und einem transparenten Punktesystem.
- Behalten Sie den Lernfortschritt immer im Blick: Ergebnisse sind nach Fertigkeiten aufgefächert.

#### **Bitte beachten Sie:**

Die digitalen Ausgaben bieten wir in zwei Versionen an:

- Lizenz für **Unterrichtende** (3 Jahre) - Lizenz für **Lernende** (1 Jahr)

Da Ihr Präsenzunterricht vollständig und für alle Teilnehmenden im virtuellen Klassenzimmer als Videokonferenz stattfindet, können Sie Ihre **Lizenz für Unterrichtende** der **Digitalen Ausgabe mit LMS** über Ihre Videokonferenz-Software teilen; das geht selbstverständlich genauso mit dem **Digitalen Unterrichtspaket.**

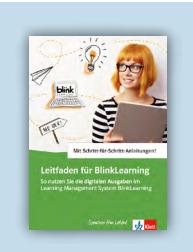

Schritt-für-Schritt-Leitfaden In diesem Leitfaden erfahren Sie, wie Sie die digitalen Ausgaben im LMS Blink-Learning nutzen können. [> zum Leitfaden \(PDF\)](https://www.klett-sprachen.de/blink-leitfaden)

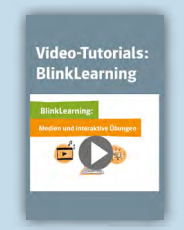

Videos und mehr: Zahlreiche Video-Tutorials und Leitfäden mit Schrittfür-Schritt-Anleitungen finden Sie online: > [www.klett-sprachen.de/blink](https://www.klett-sprachen.de/blink)

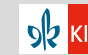

# **Modell 3: Präsenzunterricht mit Livestream-Übertragung in zweiten Kursraum**

Für dieses Modell mit Livestream-Übertragung in einen weiteren Raum ist es sehr wichtig, die Seiten des Lehrwerks so groß wie möglich an die Wand zu projizieren.

Wie in Modell 1 empfehlen wir Ihnen dazu das **Digitale Unterrichtspaket.** Mit der Unterrichtssoftware können Sie Seiten einfach auswählen, vergrößern und einzelne Aufgaben heranzoomen.

#### PRAXISTIPP

Es ist wichtig, dass Lernende in der Video-Übertragung jeden Hinweis von Ihnen deutlich erkennen. Daher bietet es sich an, die Präsentationsfeatures der Unterrichtssoftware einzusetzen.

**Features einer Präsentationssoftware:**

### **Eigene Bearbeitungen einfügen**

**mit der Werkzeugleiste** Über die Werkzeugleiste können Sie auf den Buchseiten eigene Texte bearbeiten, Markierungen, Medien und Links einfügen.

**Freie Notizseiten und Lesezeichen** Ihre Notizen können Sie auf einer freien Notizseite eintragen. Um eine Seite zu markieren, können Sie Lesezeichen setzen.

**Zusatzmaterialien**

- **•** Integrierte Zusatzmaterialien wie das Lehrerhandbuch, Kopiervorlagen finden Sie über das Symbol mit dem kleinen Aktenordner.
- **•** In diesem Menü sehen Sie auf einen Blick alle gesetzten Lesezeichen und Ihre eigenen Bearbeitungen im Buch.

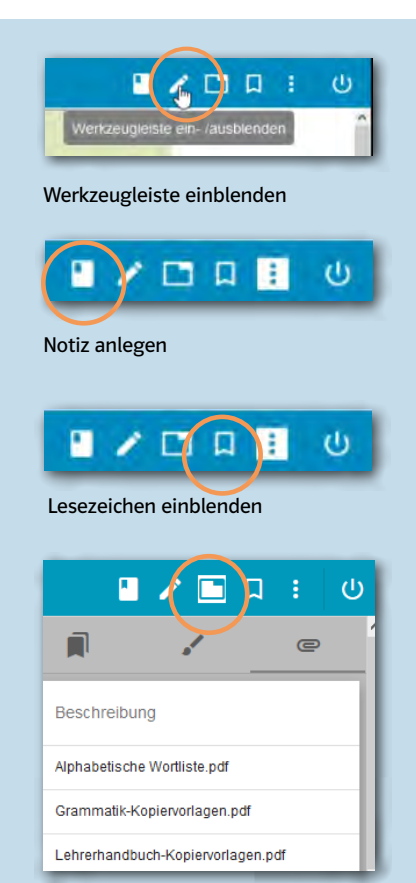

Zusatzmaterialien aufrufen

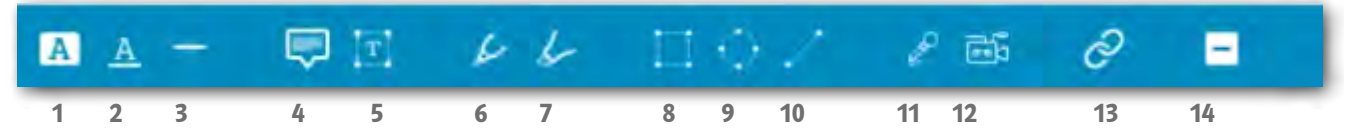

1 Hervorheben | 2 Unterstreichen | 3 Durchstreichen | 4 Notiz einfügen | 5 Textfeld einfügen | 6 Stift | 7 Markierstift | 8 Fläche einfügen | 9 Ellipse einfügen | 10 Linie einfügen | 11 Audiodatei aufnehmen | 12 Video aufnehmen | 13 Link einfügen | 14 Seitenmaskierung

# **Modell 4: Präsenzunterricht mit zugeschaltetem virtuellen Klassenzimmer (max. 4 UE täglich)**

Im Prinzip verhält sich Modell 4 analog zu Modell 3.

Technisch ist hier darauf zu achten, dass Sie Ihre Präsentation des digitalen Lehrwerks über die Videokonferenz-Software mit den virtuell

Teilnehmenden teilen, damit diese jede Ihrer Hervorhebungen zu Hause am Bildschirm mitverfolgen können.

#### PRAXISTIPP:

Motivieren Sie die virtuell Teilnehmenden, aktiv am Unterricht teilzunehmen. Stellen Sie immer auch Fragen an die virtuell Zugeschalteten. Die Distanz führt leicht zu Unkonzentriertheit.

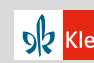

# **Modell 5: Präsenzunterricht mit einer Lehrkraft in zwei Kursräumen**

Bei diesem Modell beginnt der Unterricht für eine Teilgruppe im Präsenzformat, während die Mitglieder der anderen Teilgruppe in einem weiteren Kursraum in räumlicher Nähe eine begrenzte Zeit nach einem vorgegebenen Aufgabenplan lernen.

Es ist ein klassisches *Flipped Classroom*-Konzept, das nach *Blended Learning*-Gesichtspunkten dem Kursmodell 2 sehr ähnlich ist. Während in

Modell 2 die Selbststudienphase im virtuellen Klassenzimmer stattfinden soll, findet sie in Modell 5 in einem zweiten Raum statt – was eine hohe Selbstlerndisziplin der Teilnehmenden voraussetzt.

Das BAMF fordert, "Entwicklung, Umsetzung und Dokumentation zeitlicher Strukturierungen von Präsenz- und Selbstlernphasen, die aufeinander aufbauen und in geeigneter Weise miteinander

verzahnt sind" sowie eine klare "Dokumentation der Aufgabenpläne für die Teilnehmenden in Selbstlernphasen".

Diese Vorgaben erfordern einen klaren **Ablaufplan**; unten stehende Skizze kann solch einen Lernprozess verdeutlichen:

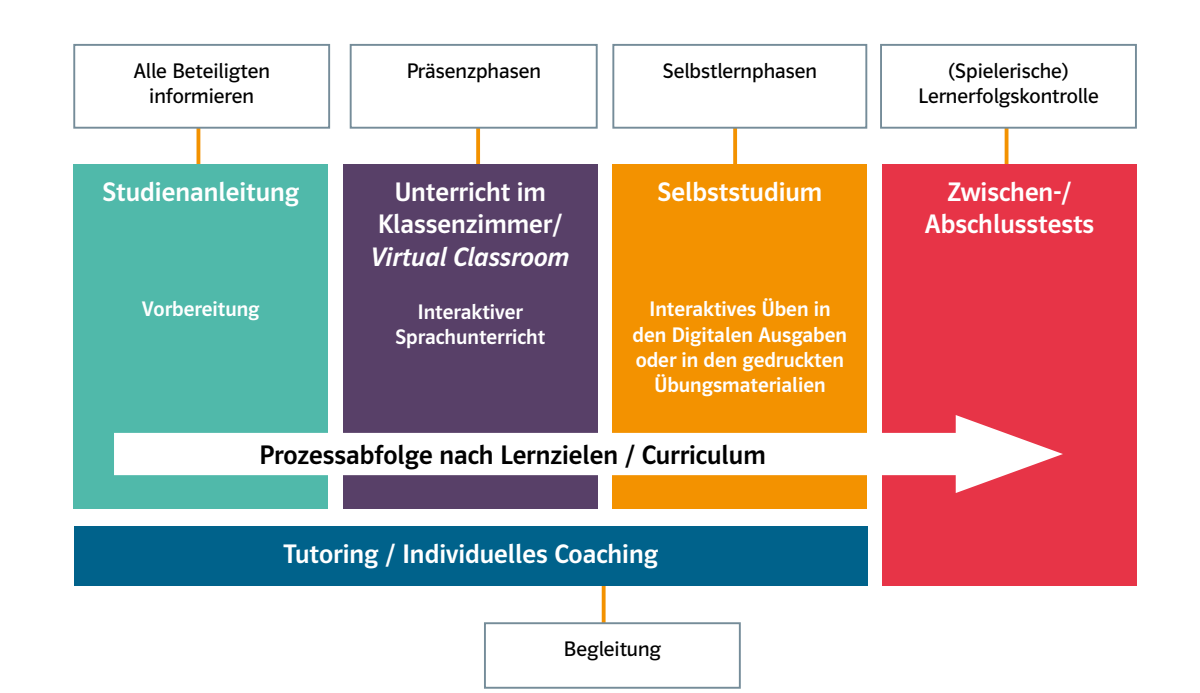

### **Alle Produkte, Tipps und aktuelle Informationen:**  <https://www.klett-sprachen.de/bamf>

<https://www.klett-sprachen.de/digital>

**Digitale Ausgaben mit LMS:**

<https://www.klett-sprachen.de/lms>

**Unterrichtssoftware:** <https://www.klett-sprachen.de/unterrichtssoftware>

## **FAQ, Tutorials und Handreichungen:**

<https://www.klett-sprachen.de/faq>

#### **Individuelle Beratung:**

[https://www.klett-sprachen.de/fachberatung](https://www.klett-sprachen.de/fachberatung ) [kundenservice@klett-sprachen.de](mailto:kundenservice%40klett-sprachen.de%20?subject=)

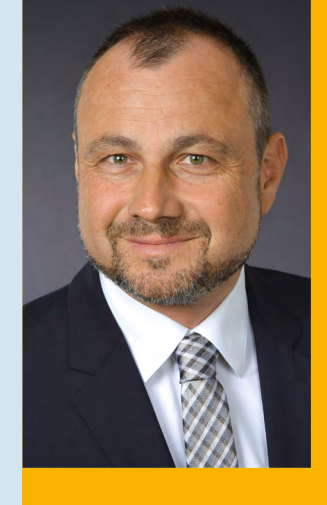

#### Zum Autor

Matthias Rupp ist Vertriebsleiter von Ernst Klett Sprachen für Deutschland, Österreich und die Schweiz.

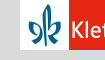

**5** Dernst Klett Sprachen GmbH, Stuttgart 2020 | www.klett-sprachen.de | Alle Rechte vorbehalten<br>**5 Province ist die Vervielfältigung für den** eigenen Unterrichtsgebrauch gestattet. Die Kopiergebühren sind abgegolten. W641005 (7/2020)